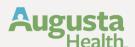

## **Tuition Assistance Application Process** Supervisor Reference Guide

Select Course Application ID to approve (Make sure you are logged in as a 'Supervisor')

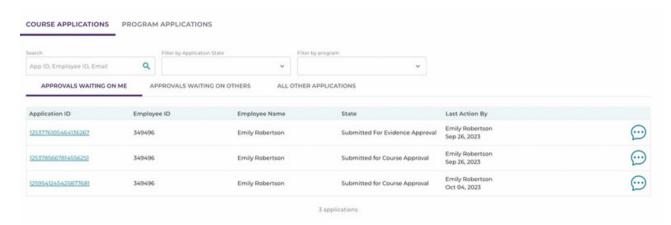

Review Program and Course

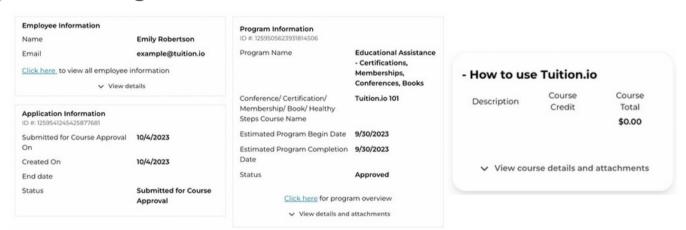

3 Approve Application

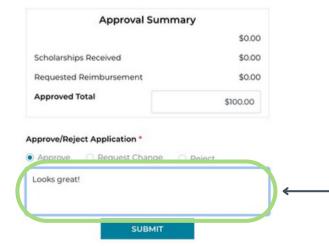

## Please Note:

- You may change the requested reimbursement to a different amount in Approved Total
- To "Submit" you must entera note in the note field.